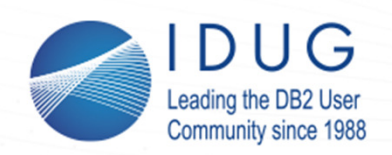

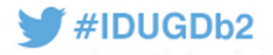

## **My Favourite Problem Determination Tricks**

Session code: C6 **Pavel Sustr***IBM Toronto Lab*Nov 6, 2018 14:30 – 15:30

@pavel\_sustr

Db2 for Linux, UNIX, Windows

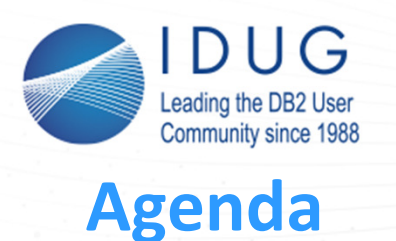

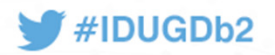

- Db2 Kernel and Return Code Anatomy
- Fifty shades of Db2 Trace
- Call-Out Scripts
- Locking/Latching Tricks
- Table Space Map
- Sleep...  $\odot$

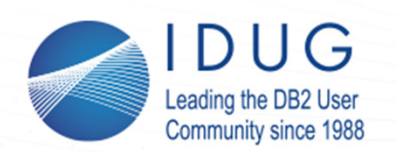

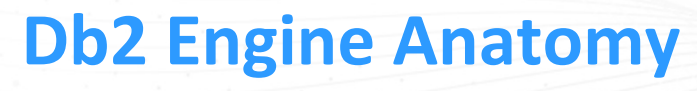

- Millions of lines of code
- Grouped into components
- Component expertise
	- •

**Most** 

 $\bullet$ 

- 
- Single : hard<br>
Multiple : lifeti Multiple : lifetime effort •
	- : Keri  $\odot$

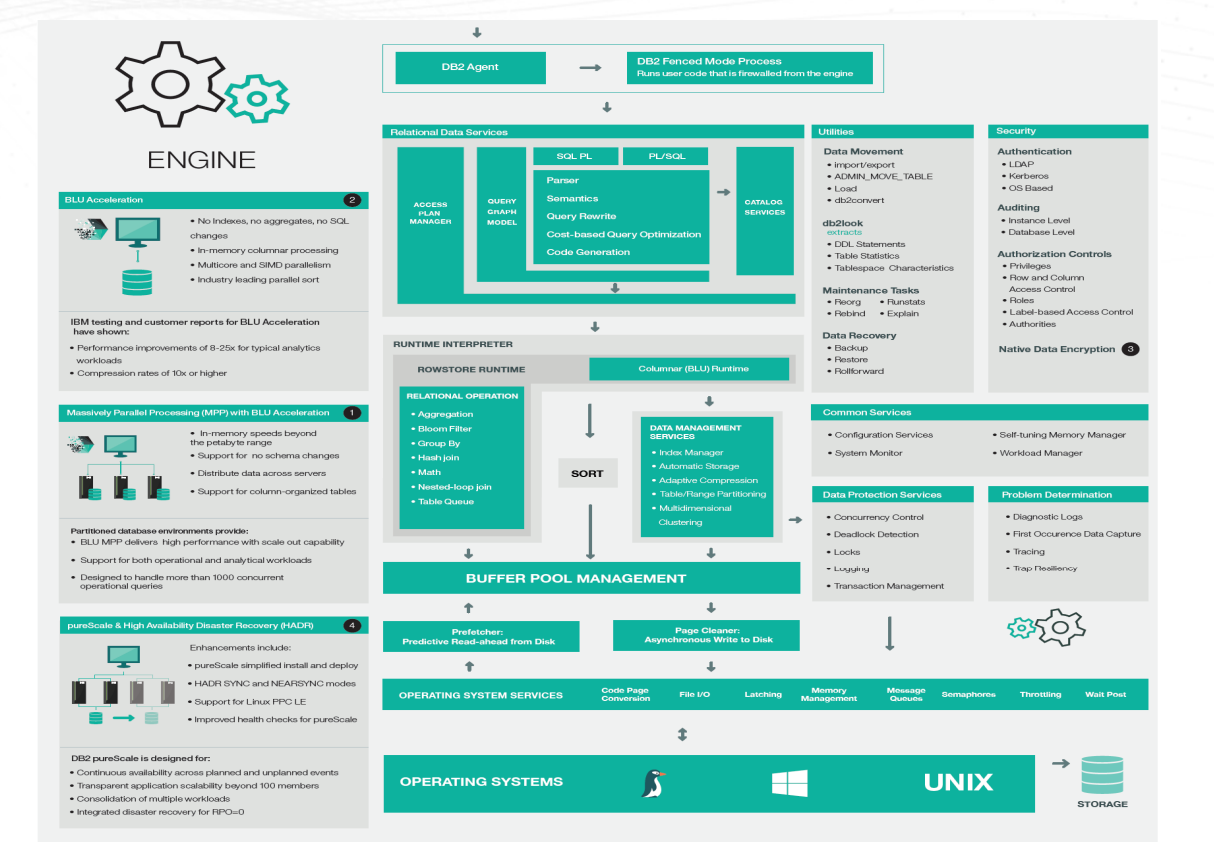

3

#IDUGDb2

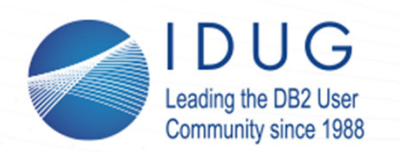

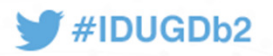

### **Routine Naming Anatomy**

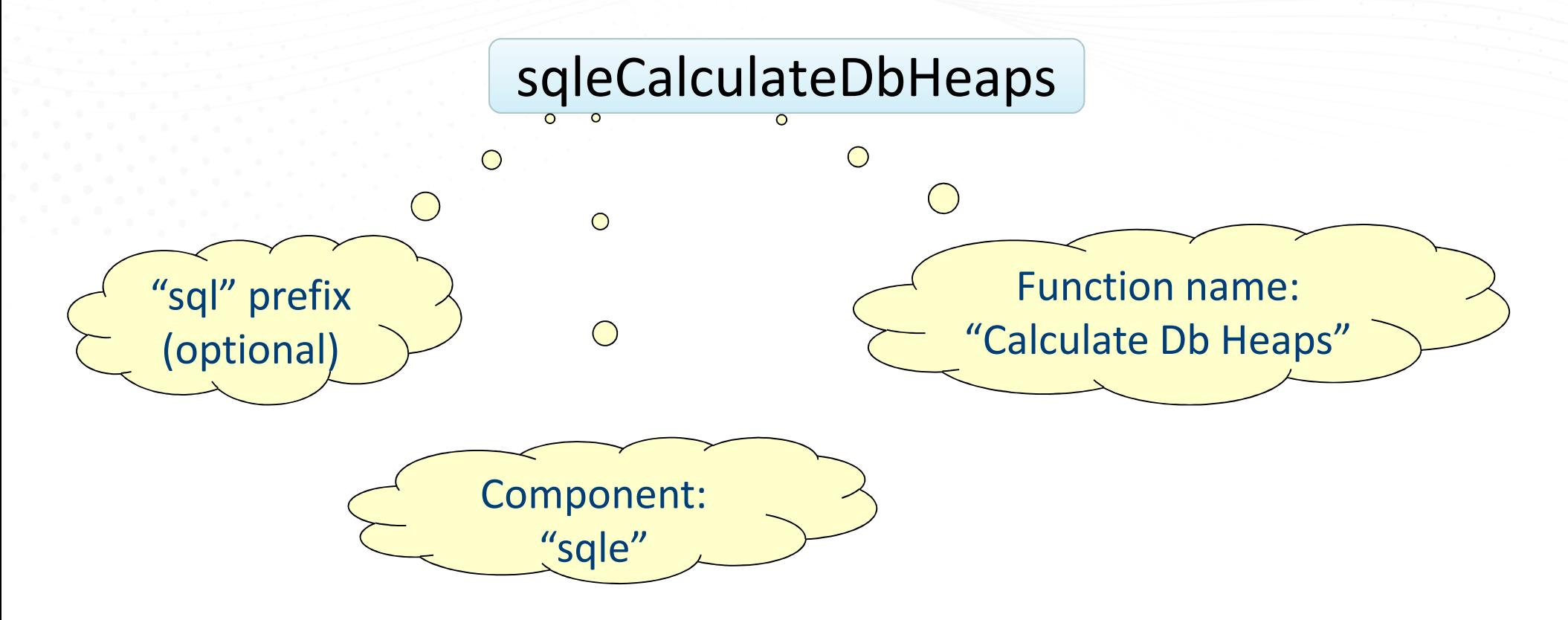

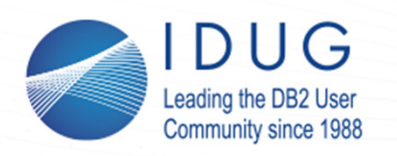

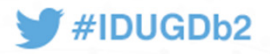

## **Making Sense of Return Codes**

- *Wikipedia: In computer programming, a return code or an error code is an enumerated message that corresponds to the status of a specific software application*
- Db2 return codes can be spotted in various places: Db2 diagnostic log, notification log, traces, command line, CLI logs, JAVA traces
- Most of the time they should be accompanied by a text message
	- What if this is not the case?
	- What if I want to know more?

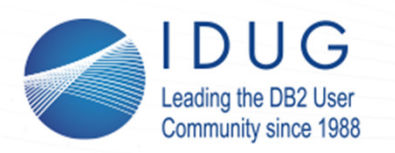

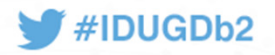

## **db2diag –rc/db2diag -cfrc**

- The db2diag tool can be used to translate a return code to the corresponding text representation
	- db2diag -rc < code> for non-pureScale return codes
	- db2diag -cfrc <code> for CF return codes
- The <code> can be any of the following:
	- Hex code, e.g.:  $0 \times 870 \text{ F} 0016$  $-2029060074$ • Decimal code, e.g.:  $-2029060074$ SOLO SHAR • Mnemonic name, e.g.:  $\begin{array}{ccc} \text{SQLO\_SHAR} \end{array}$

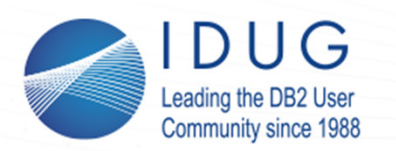

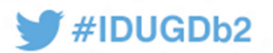

## **Example: db2diag –rc**

**\$ db2diag -rc 0x870F0016**

```
ZRC class :
Global Processing Error (Class Index: 7)Component:
SQLO ; oper system services (Component Index: 15)
Reason Code:
22 (0x0016)Identifer:
SQLO_SHAR
Identifer (without component):
        SQLZ_RC_SHAR
```
Description:File sharing violation.

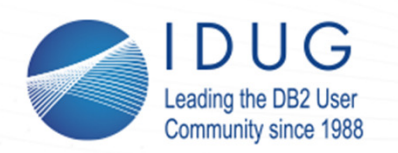

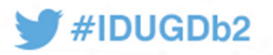

## **Return Code Anatomy**

• ZRC class :

Non-Critical Media Error (Class Index: 4)

• Component:

SQLO ; oper system services (Component Index: 15)

- Reason Code:
	- 1 (0x0001)

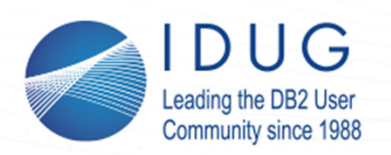

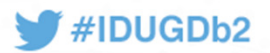

9

## **Fifty Shades of Db2 Trace**

- Db2 trace typically provides information on:
	- Internal functional calls made
	- Code path used, i.e. *code flow* $\bullet$
	- Data being manipulated at each point within the function $\bullet$
	- Time elapsed in each function, if enabled

However, Db2 trace can also be used to perform other neat tricks!

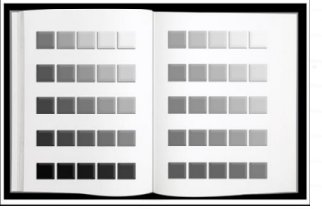

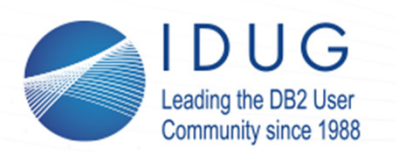

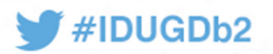

### **Trace: Sample Usage**

•Typical Db2 trace invocation ("trace everything"):

db2trc on -1 <br/>buffer size> -t

•Trace specific components:

db2trc on -l <buffer\_size> -t -Madd SQLB –Madd SQLD

•Trace specific applications:

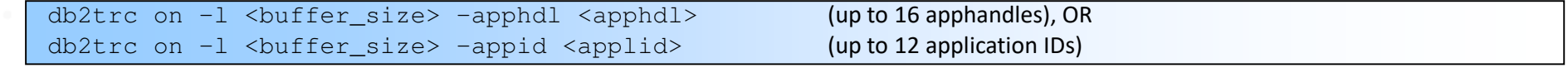

•Trace into a file ("unlimited" buffer):

db2trc on –f <dmpfile> -t

•Verify trace is on:

db2trc inf

•Dump the trace buffer, turn off tracing, and format trace data:

```
<recreate the problem>db2trc dmp <dmpfile> (skip if tracing into a file, -f, is used)
db2trc off
db2trc flw <dmpfile> <flwfile>
db2trc fmt <dmpfile> <fmtfile>
```
 $10$ 

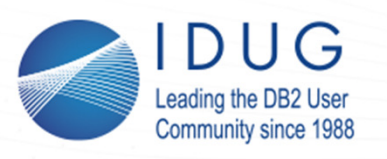

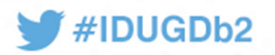

## **Trace: Flow**

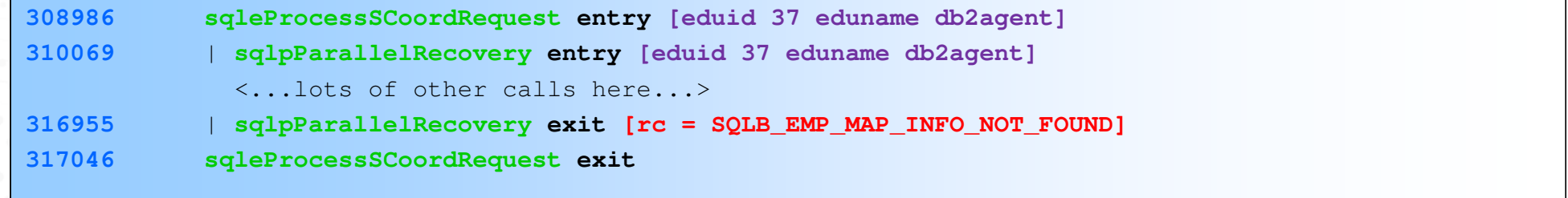

- 
- 
- 
- 
- 

- Unique trace ID. Increasing order, trace always starts with 1.<br>
- Db2 function called. Name chosen by Db2 developers, often self-explanatory.<br>
- Specific place in function. Could be "entry", "exit", "probe number", "mark

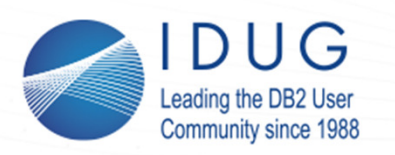

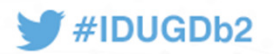

**Trace: Format**

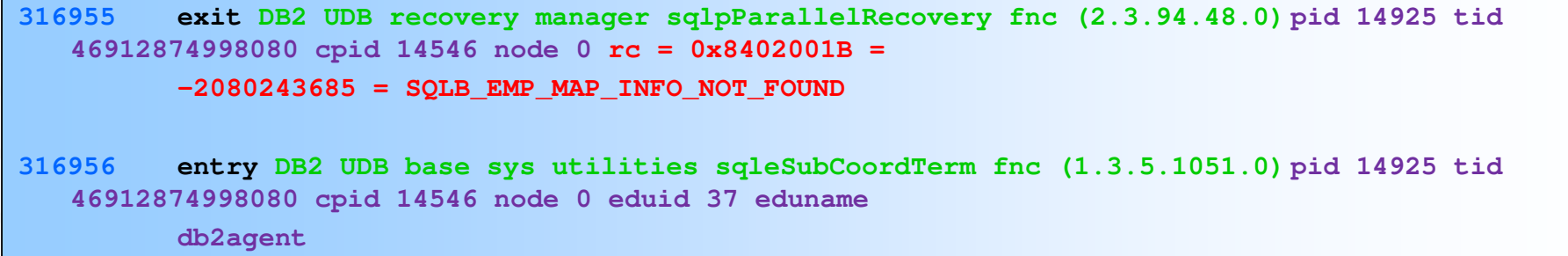

- 
- 
- 
- 
- 

- Unique trace ID. Matches the ID in FLW.<br>- Specific place in function. Could be "entry", "exit", "probe number", "marker", …<br>- Db2 area, component, and function called. Note the unique "IP address".<br>- Process/thread/EDU/N

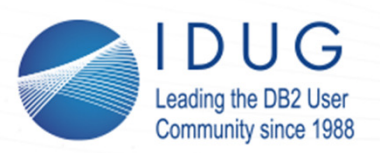

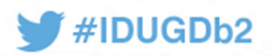

## **Trace: Flow and Timeline**

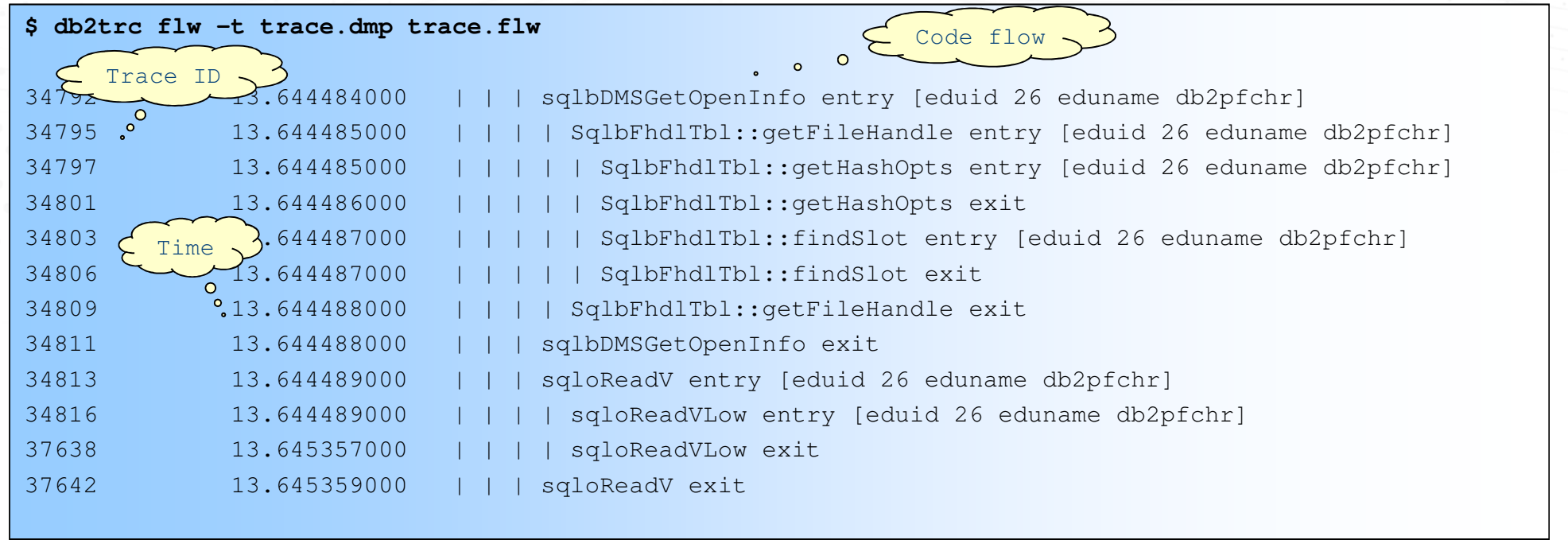

- Time spent per EDU
- Look for *"lags"* in the time sequence $\bullet$

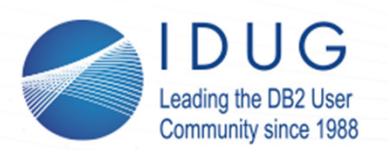

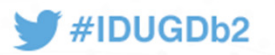

## **Trace: Performance Trace**

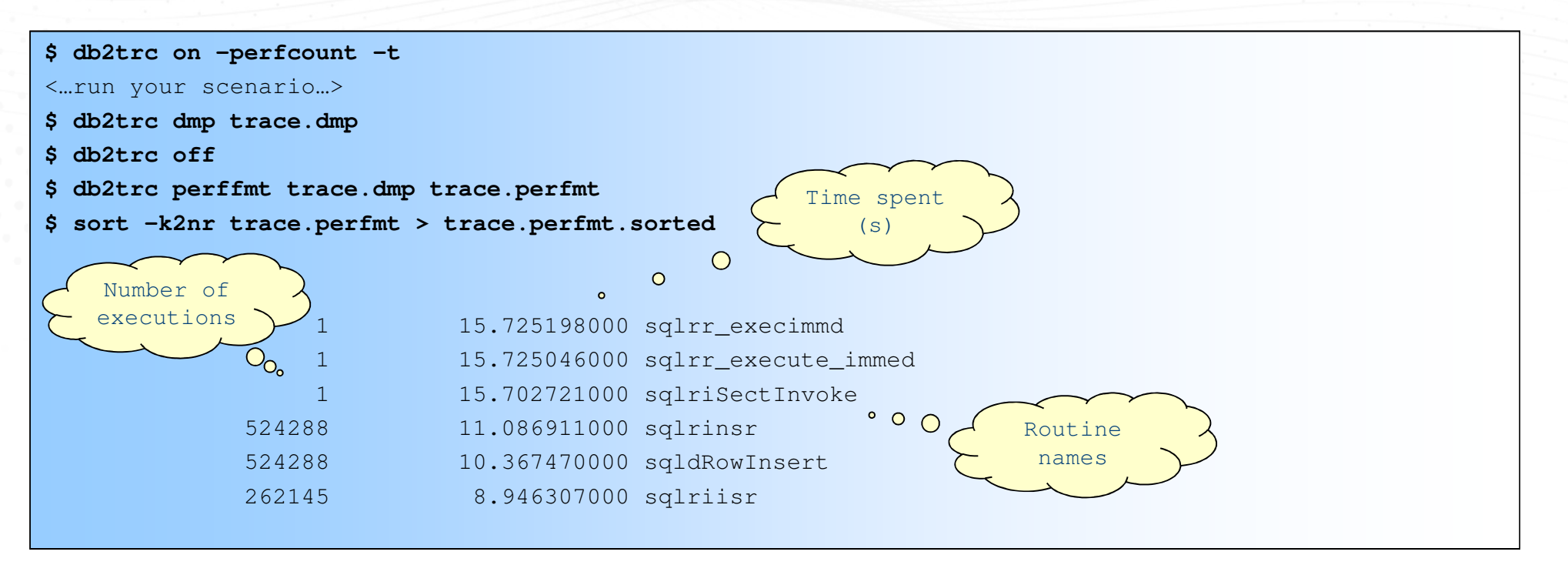

•A great way to "profile" what is happening in Db2

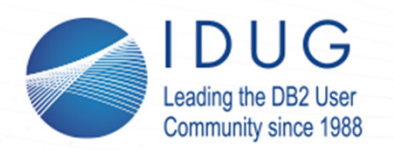

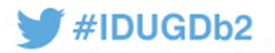

## **Trace: analyzetrace (COMING SOON ™)**

- •Previous example shows a "*per-instance"* performance profile
- •What if you want to see "*per-EDU"* performance data?

**\$ db2trc on -f trace.dmp -t \$ db2 connect to sample\$ db2trc off \$ db2trc flw -t trace.dmp trace.flw \$ ./analyzetrace -f trace.flw** Output will be sorted by total time in descending orderSlurping file trace.flw .. Slurping 223909 lines in trace.flwSorting .. please wait **Please check perftrace.out**Program Finished

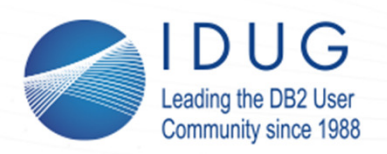

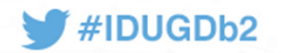

## **Trace: analyzetrace Example**

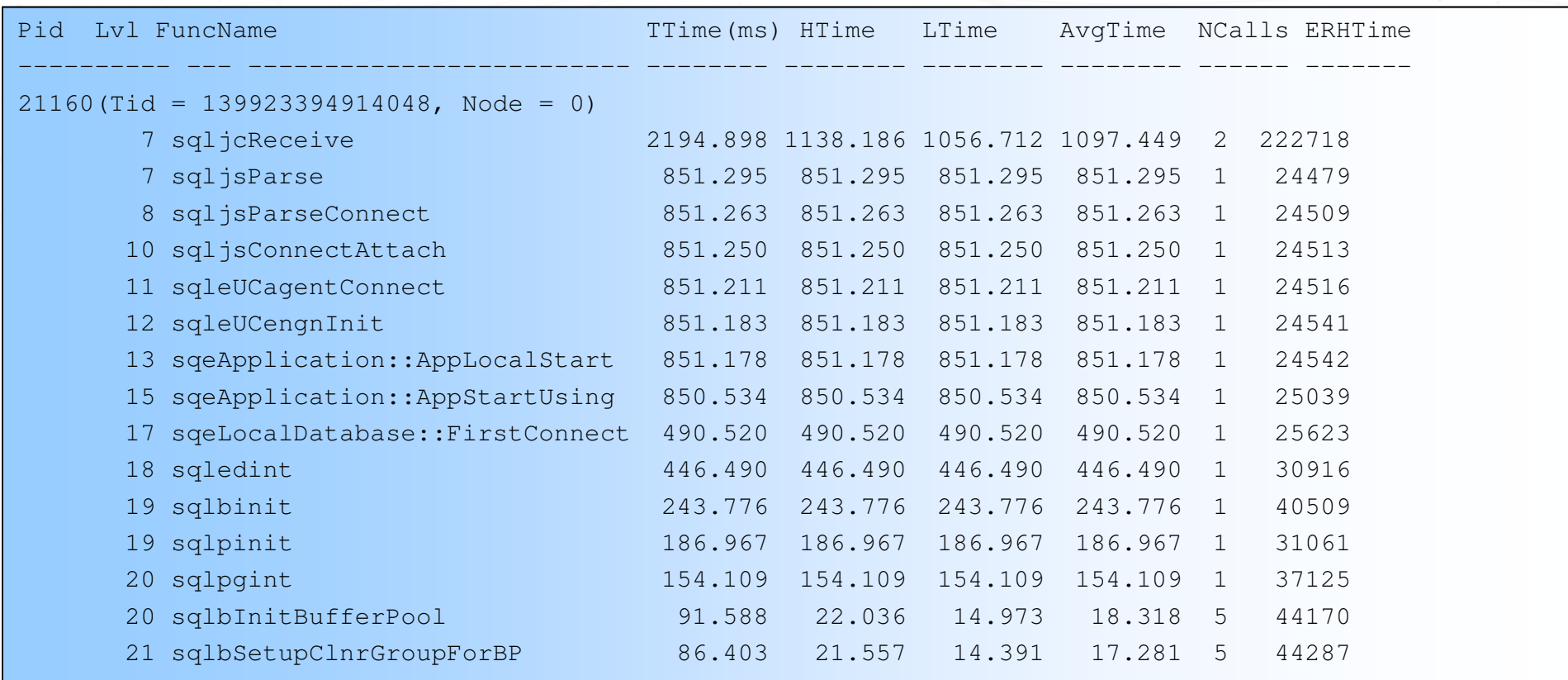

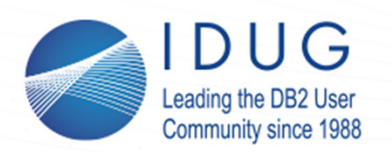

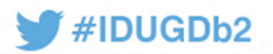

## **Trace: Print Call Stack**

```
$ db2trc print –stack 314032 trace.flwpid = 14925 tid = 46912874998080 node = 0
308986 sqleProcessSCoordRequest entry [eduid 37 eduname db2agent]
310069 | sqlpParallelRecovery entry [eduid 37 eduname db2agent]
314023 | | sqlpPRecReadLog data [probe 1250]
314027 | | | sqlprProcDPSrec data [probe 430]
314028 | | | | sqlpRecDbRedo entry [eduid 37 eduname db2agent]
314030 | | | | | sqldmrdo data [probe 0]
314031 | | | | | | sqldomRedo entry [eduid 37 eduname db2agent]
314032 | | | | | | | sqldRedoFastTruncTable entry [eduid 37 eduname db2agent]
```
• If you only consider the initial entry for each routine in a Db2 trace flow file, you will get a *"call stack"* – an ordered sequence of internal Db2 calls.

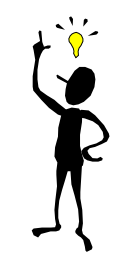

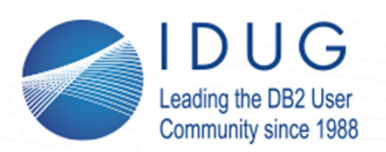

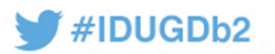

## **Trace: Suspend Db2**

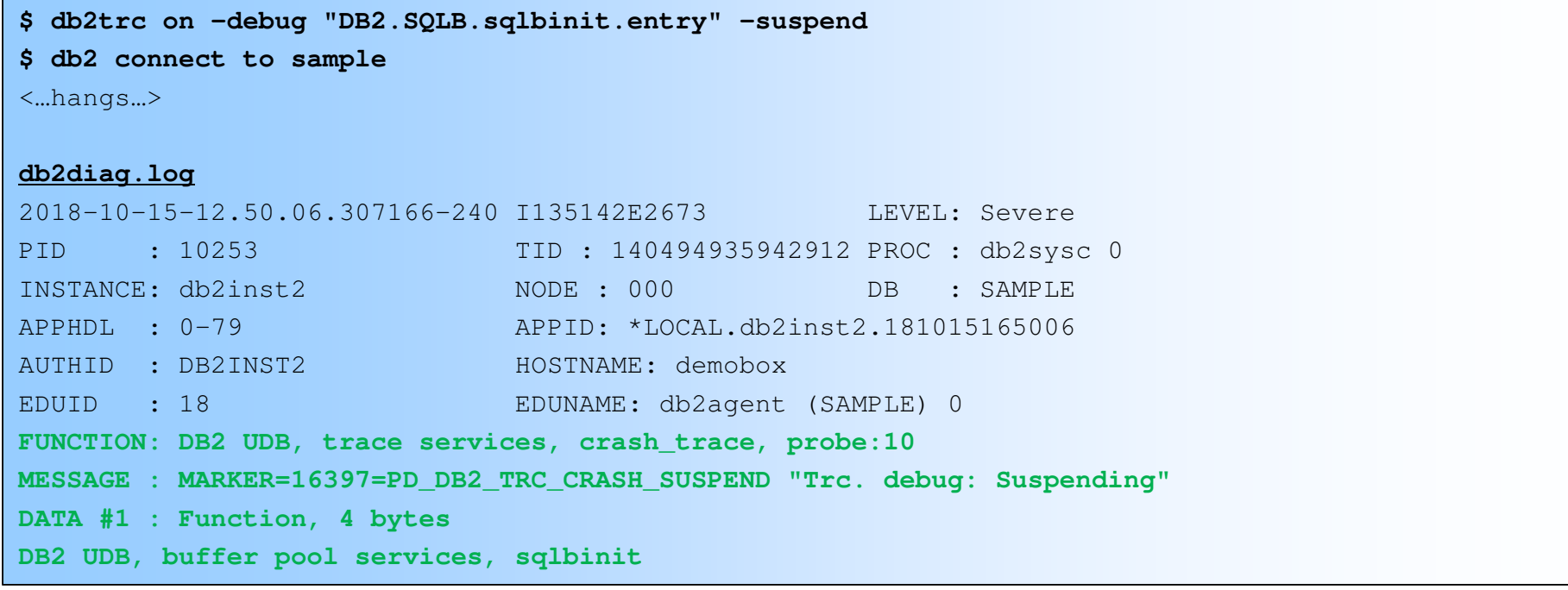

- $\bullet$ Suspend Db2 during an event of your choice
- Can also be used to crash Db2 (great for recovery tests  $\circledcirc$ )  $\bullet$

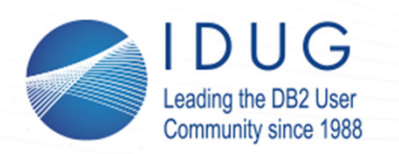

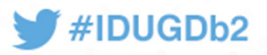

## **Trace: Call-Out Script**

- *Situation: You want to collect information when a specific Db2 routine is executed.*
- Solution:
	- db2trc –debug –db2cos
- This action triggers the db2cos script located in  $\sim$  /sqllib/bin
- If you want to customize the script:
	- 1..  $Copy \sim / \text{sgllib}/\text{bin}/\text{db}2\text{cos}$  to  $\sim / \text{sgllib}/\text{adm}$
	- 2.. Locate the "DB2\_TRC" section
	- 3.Add your commands

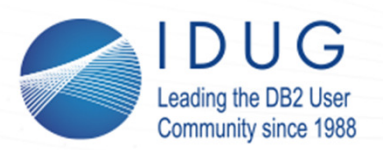

Partition Number: 000PID: 24178

TID: 3179276032

### **IDUG EMEA Db2 Tech Conference** St. Julians, Malta | November 4 - 8, 2018

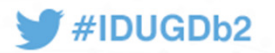

## **Trace: Call-Out Script Example**

**\$ db2trc on -debug "DB2.SQLB.sqlbinit.entry" -suspend -db2cos\$ db2 connect to sample**<…hangs…>**db2diag.log** 2018-10-15-14.20.53.747332-240 I6776E379 LEVEL: EventPID : 24321 TID : 140385756596000 PROC : db2vend (PD Vendor Process - 18) INSTANCE: db2inst2 NODE : 000 HOSTNAME: demobox **FUNCTION: DB2 UDB, trace services, pdInvokeCalloutScriptDirect, probe:10 START : Invoking /home/db2inst2/sqllib/adm/db2cos from buffer pool services sqlbinit24178.18.000.cos.txtTrace Point Caught**Instance db2inst2Database: SAMPLE

20

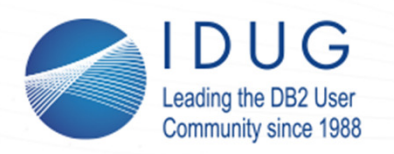

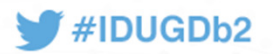

## **db2pdcfg: Execute Call-Out Script**

- db2pdcfg can also be used to execute the call-out script
	- db2pdcfg -catch diagstr="Message to capture"
	- The string must be located in the "MESSAGE" section of the diagnostic log entry
	- Use of a substring is acceptable

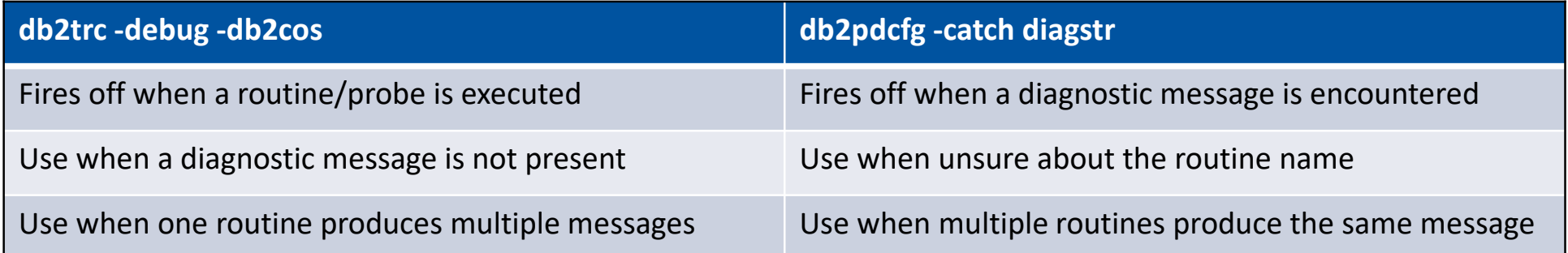

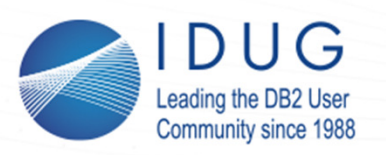

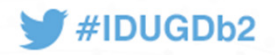

## **db2pdcfg: Call-Out Example (1)**

For example, let us capture the following event which happens during the database activation time (e.g. during the first connection):

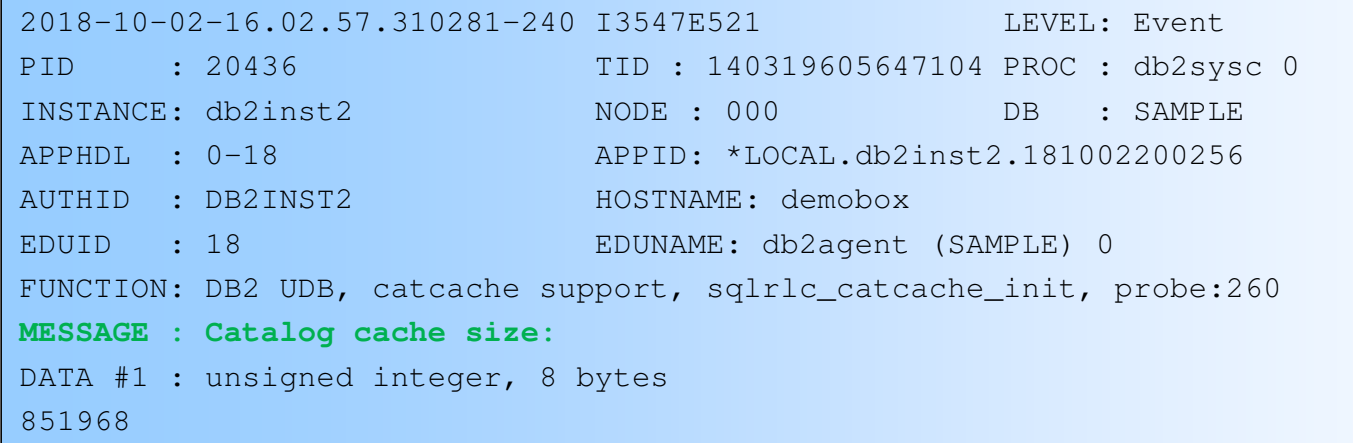

 $\bullet$ Let us pick "Catalog cache size" without the trailing colon

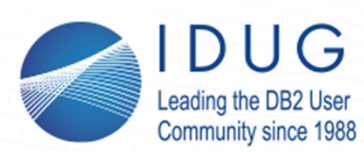

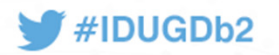

## **db2pdcfg: Call-Out Example (2)**

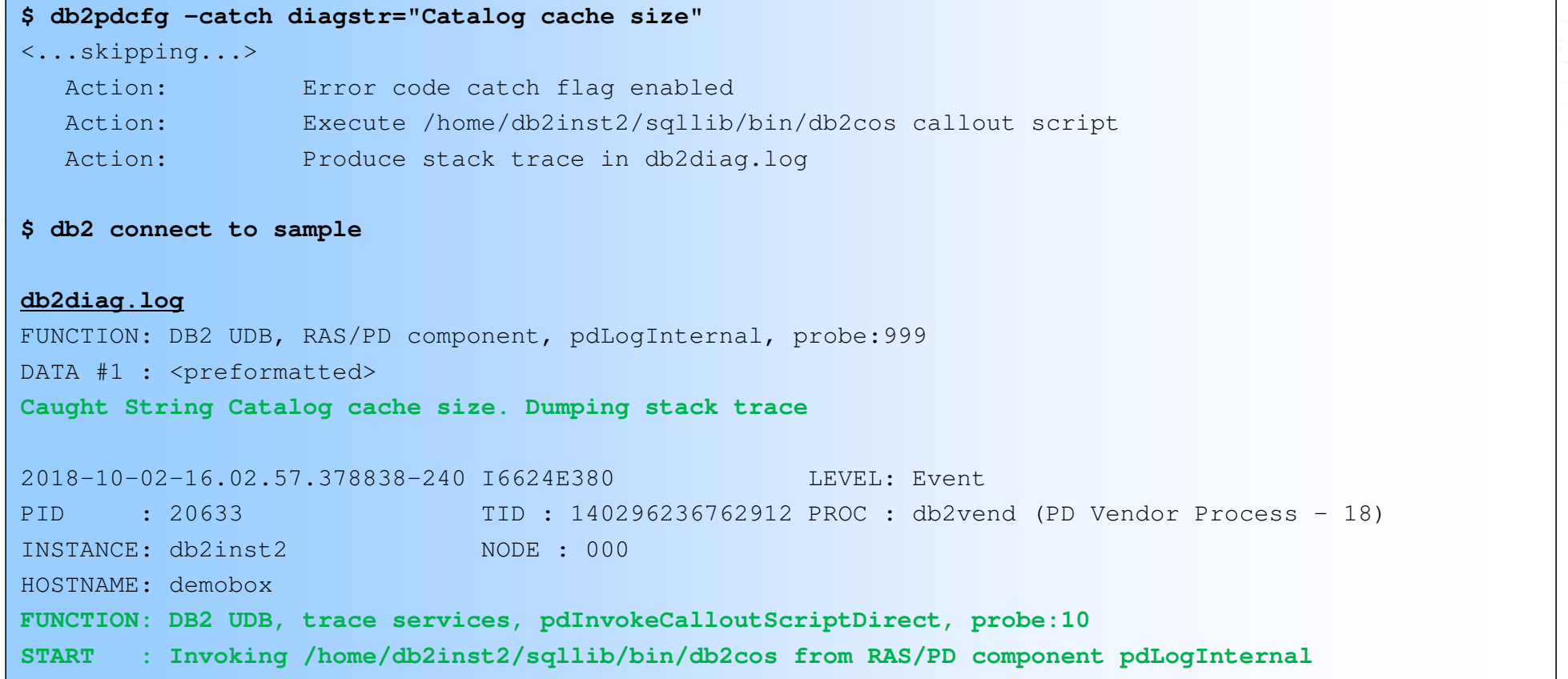

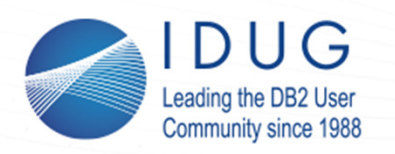

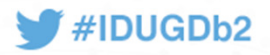

**One Minute Lock Problem Determination**

- *Situation: A connection to the database hangs or the database is slower than usual, and you want to investigate possible lock contentions*
- Solution:
	- db2pd –db <dbname> –locks –wlocks
- This command will give you:
	- 1. Information on all locks currently used by the database (including those that nobody is waiting for)
	- 2.Holder/Waiter info for transaction locks being waited on

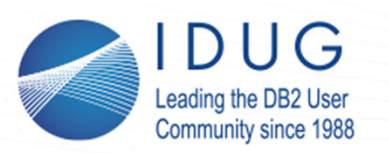

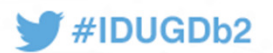

**Lock Example (1)**

#### **SESSION 1**

**\$ db2 connect to sample**

**\$ db2trc on -debug "DB2.SQLB.sqlbDMSMapAndRead.entry" -suspend**Trace is turned on

**\$ db2 "select count(\*) from staff"**

<...hangs...>

#### **SESSION 2**

**\$ db2 connect to sample**

#### **\$ db2 list tables**

<...hangs...>

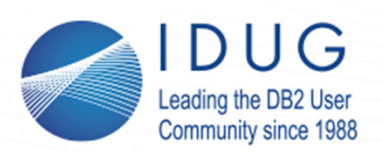

## **Lock Example (2)**

### **\$ db2pd -db sample -locks -wlocks**

Database Member 1001 -- Database SAMPLE -- Active -- Up 0 days 00:28:21 -- Date 2018-10-22-12.05.40.964806

**IDUG EMEA Db2 Tech Conference** 

St. Julians, Malta | November 4 - 8, 2018

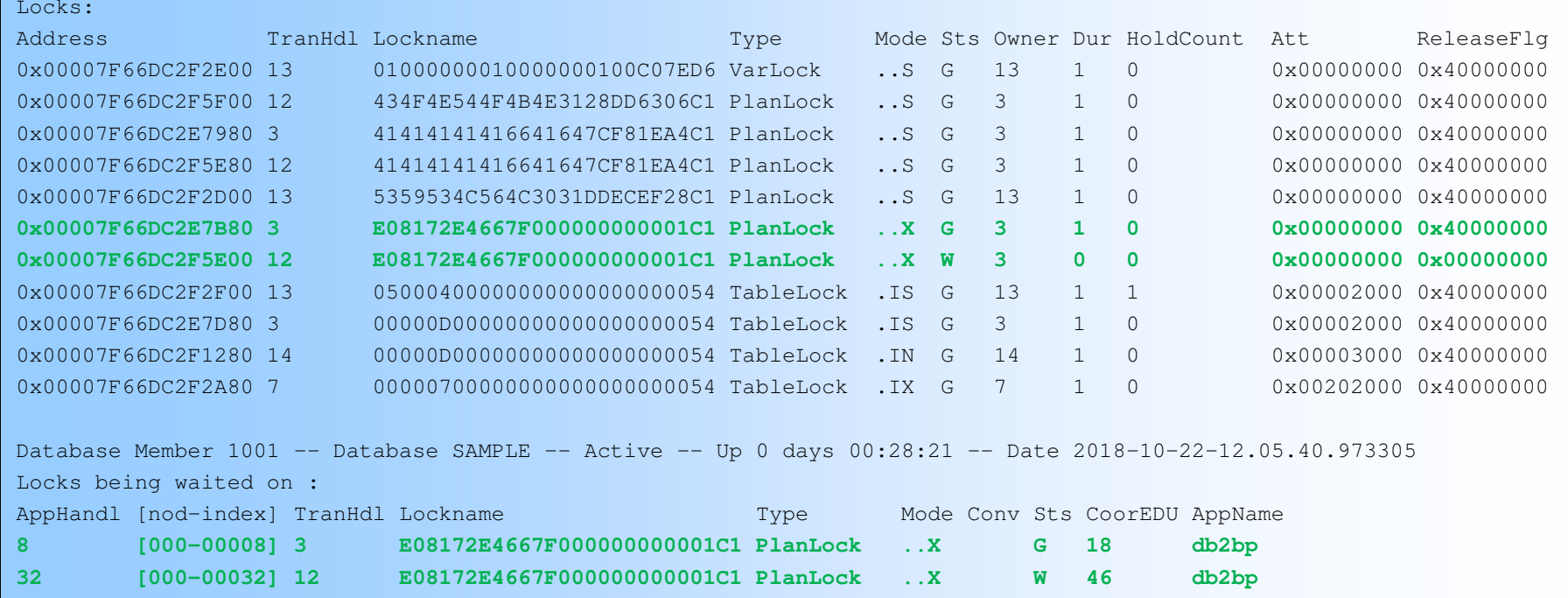

26

#IDUGDb2

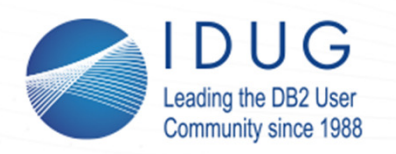

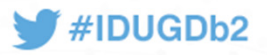

**One Minute Latch Problem Determination**

- *Situation: Similar to the locking case, except there are no lock holders or waiters present*
- Solution:
	- 1. db2pd –latches
		- Provides a quick overview of latch holders/waiters
		- Use when you do not care about the root cause
	- 2. db2pd  $-$ stack all followed by analyzestack  $-1$ , OR  $db2$  fodc -hang basic followed by analyzestack  $-l$ 
		- More details, perhaps harder to read initially
		- Often sufficient for root cause analysis

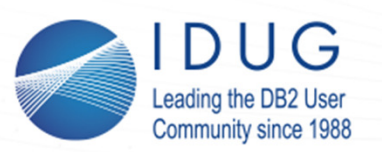

## **Latch Scenario**

### **IDUG EMEA Db2 Tech Conference** St. Julians, Malta | November 4 - 8, 2018

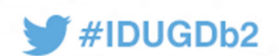

#### **SESSION 1**

**\$ db2 connect to sample**

**\$ db2trc on -debug "DB2.SQLB.sqlbPoolTblNewPool.entry" -suspend**

Trace is turned on

**\$ db2 create tablespace ts1**

<...hangs...>

#### **SESSION 2**

**\$ db2 connect to sample**

#### **\$ db2 "list tablespaces"**

<...hangs...>

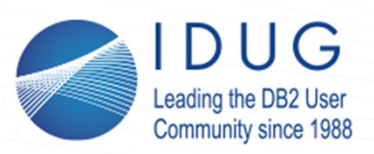

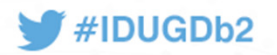

## **db2pd –latches Example**

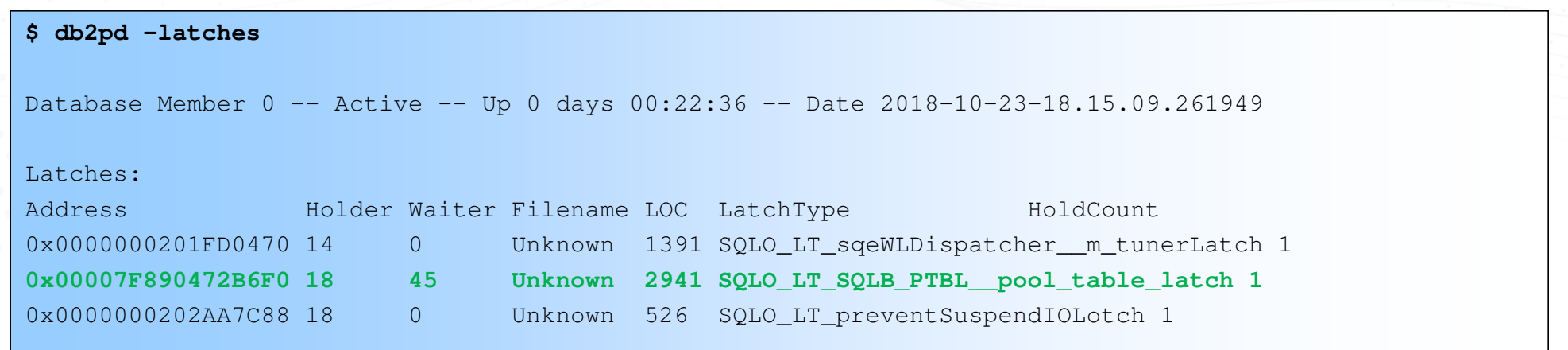

- •Look for lines with non-zero values in the "Waiter" column
- $\bullet$  In this case, there is a contention on a "pool table latch"
	- •Holder: EDU 18
	- Waiter: EDU 45•

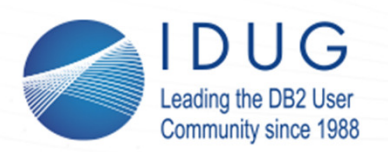

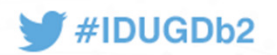

## **analyzestack Example**

**\$ db2pd -stack all** Attempting to produce all stack traces for database partition.See current DIAGPATH for stack trace file.

**\$ ~/sqllib/pd/analyzestack -i ~/sqllib/db2dump -l \*\*\*\* 1 LATCHWAIT DETECTED \*\*\*\***

Please check the following files:

```
LatchAnalysis.out
```

```

******** LATCHWAIT DETECTED ( #1 ) ***********
<<<< Holder Information (Address = 0x7f890472b6f0) >>>>
18 (/home/db2inst2/sqllib/db2dump/5274.18.000.stack.txt) Agent Type: db2agent (SAMPLE)<<<< Waiter Information (Address = 0x7f890472b6f0) >>>>
```

```
TOTAL WAITERS >> 1
```

```

45 (/home/db2inst2/sqllib/db2dump/5274.45.000.stack.txt)
```

```
Agent Type: db2agent (SAMPLE)
```
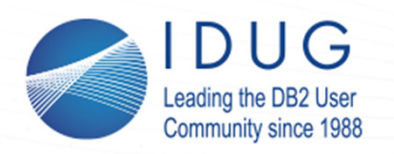

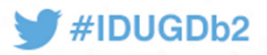

**db2fodc – First Occurrence Data Capture**

- *Situation: You want to bring the data collection to the next level and collect the maximum amount of information for a subsequent problem determination*
- Solution:
	- db2fodc –hang basic
- Find db2fodc -hang too slow? No problem!
	- 1..  $Copy \sim / \text{sgllib}/\text{bin}/\text{db}2\text{cos}$  hang to  $\sim / \text{sgllib}/\text{adm}/\text{db}2\text{cos}$  hang
	- 2.In ~/sqllib/adm/db2cos\_hang, search for **no\_wait="OFF"**
	- 3.Change to **no\_wait="ON"**
	- 4.Execute db2fodc as usual

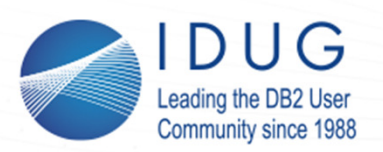

...

...

### **IDUG EMEA Db2 Tech Conference** St. Julians, Malta | November 4 - 8, 2018

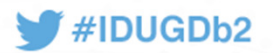

## **db2fodc –hang Example**

#### **\$ db2fodc -hang basic**

"db2fodc": List of active databases: "SAMPLE"

Starting data collection for hang problem determination...Tue Oct 23 19:03:40 EDT 2018

 **Collecting OS Configuration info (started at 07:03:40 PM)**Should complete in less than one minute

Finished at 07:03:41 PM

 Collecting DB2 CONFIG info (started at 07:04:16 PM) Estimated time to completion is 5 minutes (Ctrl-C to interrupt)**Finished at 07:04:17 PM**

Output directory is /home/db2inst2/sqllib/db2dump/**FODC\_Hang\_2018-10-23-19.03.40.064993\_0000**Open db2fodc\_hang.log in that directory for details of collected data

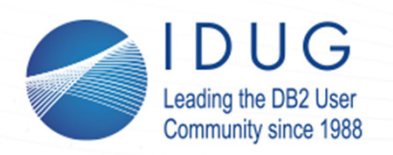

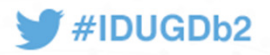

## **What's in My Table Space?**

- *Situation: You want to see how individual objects in your table space are laid out, and/or which object is holding the high water mark.*
- Solution:
	- db2dart <dbname> /DHWM /TSI <tablespaceID>
- •Objects in a table space may be placed "all over" the table space
- There may be "holes", i.e. free space, anywhere in the table space
- The documentation claims that *"Practically speaking, it's virtually impossible to determine the high water mark yourself"*… we beg to differ!

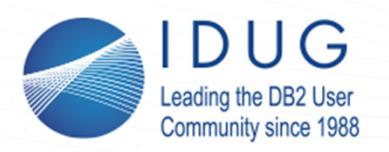

#IDUGDb2

Extent Number

## **db2dart /DHWM Example**

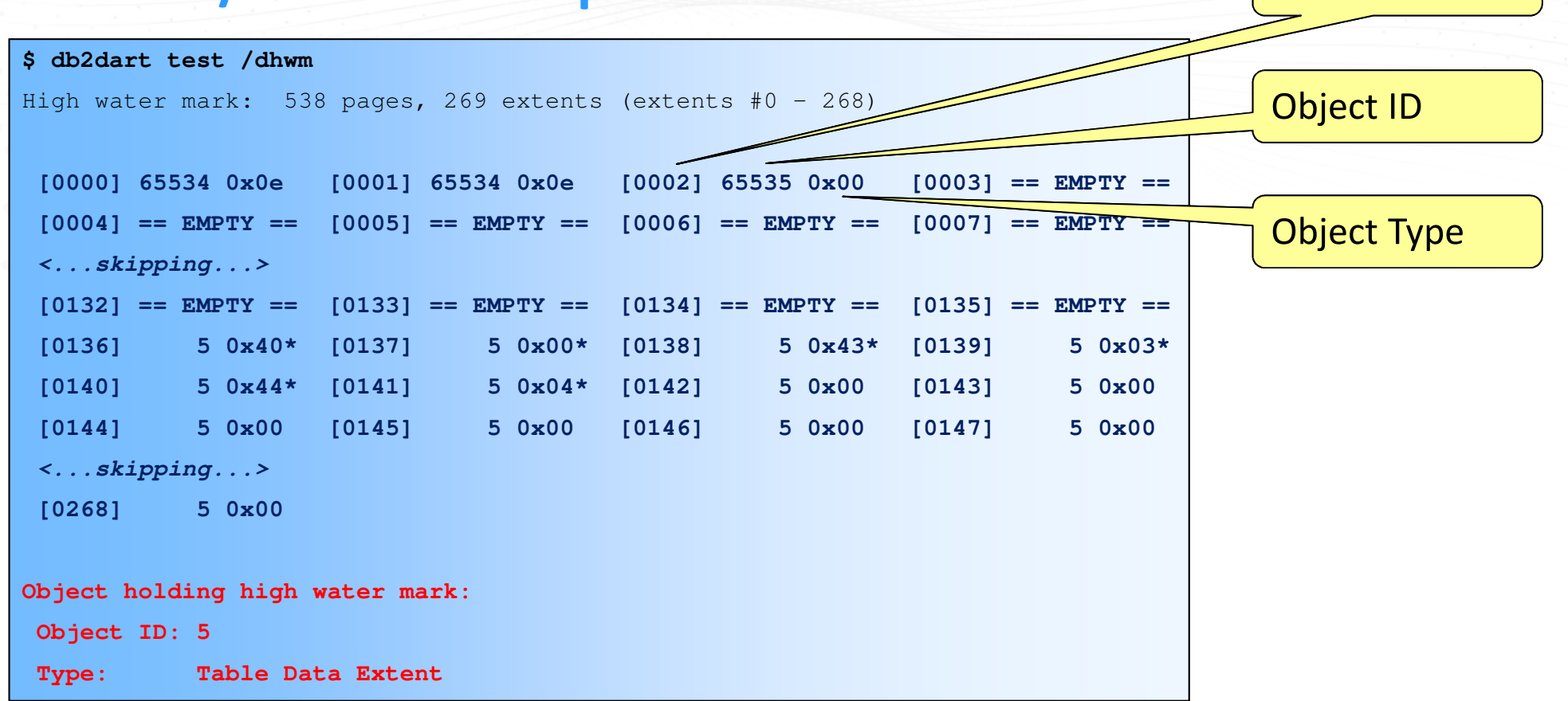

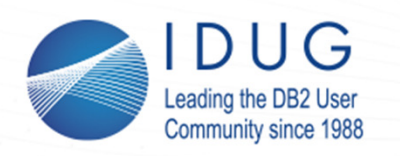

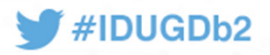

**Bed Time: DB2SLEEP**

- *Situation: You are dealing with an outage (e.g. trap, data corruption, forced database shutdown), and you wish Db2 would freeze all processing instead of shutting down so you can still collect additional runtime information.*
- Solution:
	- db2set DB2SLEEP=ON
- Actions requiring Db2 engine processing (e.g. CONNECT, MON\_GET\*) will not be possible, but you will be able to use db2pd, db2dart,...
- To resume the shutdown, use db2pcfg -wakeupinstance

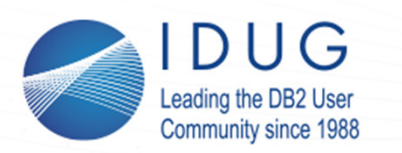

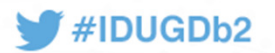

## **DB2SLEEP: Example**

**\$ db2set DB2SLEEP=ON\$ db2stop;db2start\$ db2pd -edus**Database Member 0 -- Active -- Up 0 days 00:00:46 -- Date 2018-10-23-19.43.01.861562

List of all EDUs for database member 0db2sysc PID: 17845

**\$ kill -SEGV 17845\$ kill -SEGV 17845**

**\$ ls -d ~/sqllib/db2dump/FODC\*/home/db2inst2/sqllib/db2dump/FODC\_Trap\_2018-10-23-19.43.59.963061\_0000**

**\$ db2pd -edus** Database Member 0 -- Active -- Up 0 days 00:02:23 -- Date 2018-10-23-19.44.38.160836 List of all EDUs for database member 0db2sysc PID: 17845

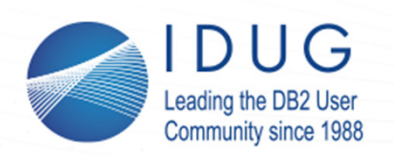

min

### **IDUG EMEA Db2 Tech Conference** St. Julians, Malta | November 4 - 8, 2018

#IDUGDb2

# BACKUP SLIDES

ATLANDING

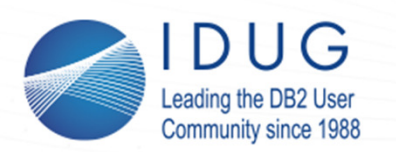

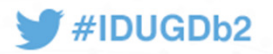

## **Common Db2 Component Prefixes**

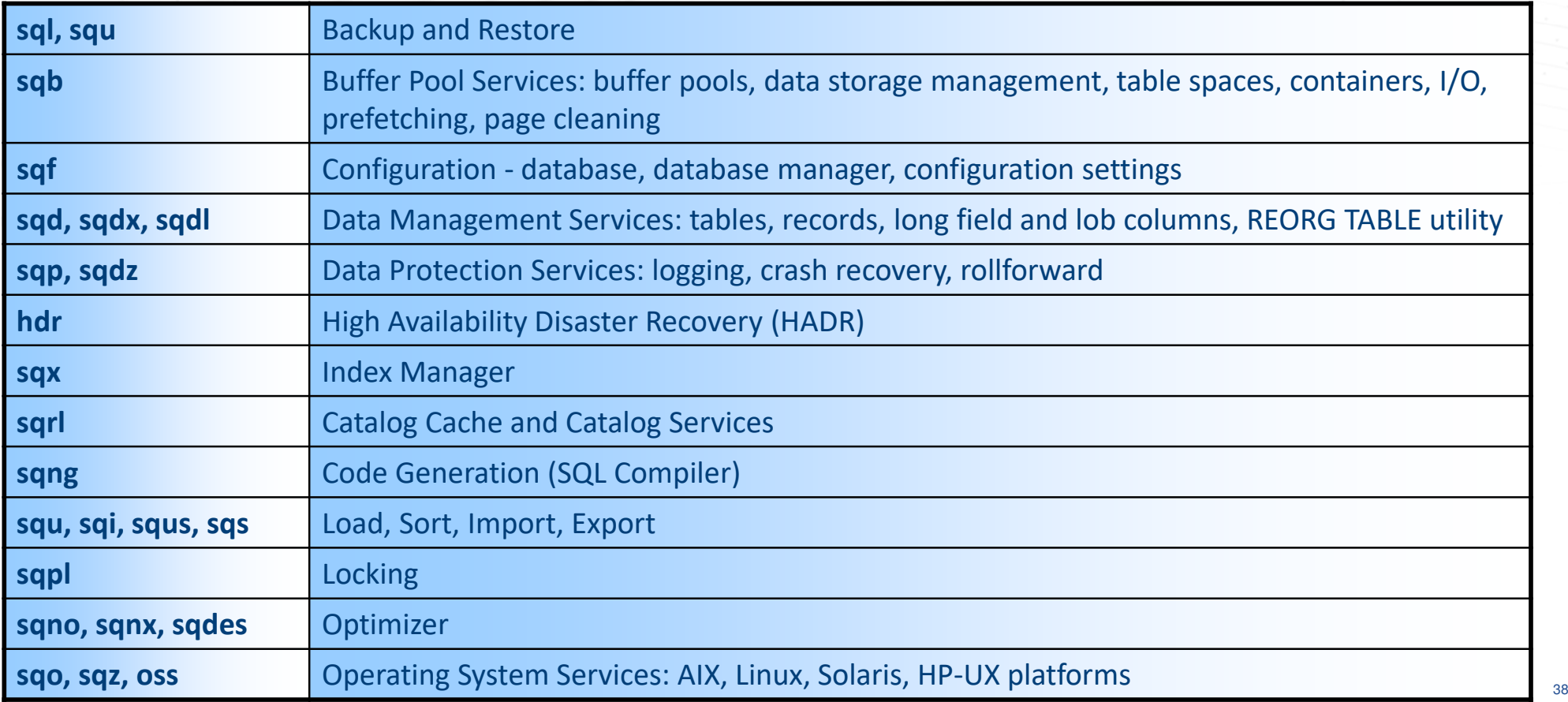

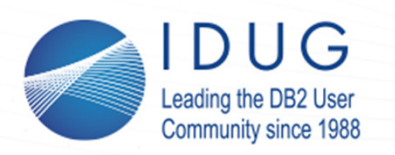

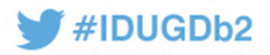

## **Hangs: Important Routines**

- The following routines serve as the first eyecatcher. An EDU executing these routines is always waiting for a latch, and this EDU should be closely examined:
	- getConflictComplex
	- sqloltch
	- sqloltch\_notrack
	- sqloSpinLockConflict

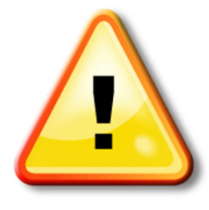

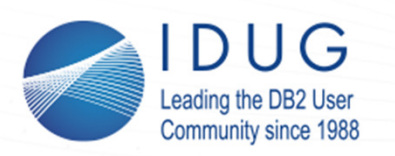

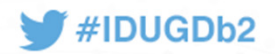

## **Hangs: Less Important Routines**

- The presence of the following routines usually (but not always  $\circledcirc$ ) indicates that the owning EDU is legitimately idle (e.g. sleeping, waiting for work), and the problem is elsewhere:
	- msgrcv
	- ossSleep
	- semtimedop
	- sqleIntrptWait
	- sqloCSemP
	- sqloWaitEDUWaitPost
	- sqlorest
	- sqlorqueInternal

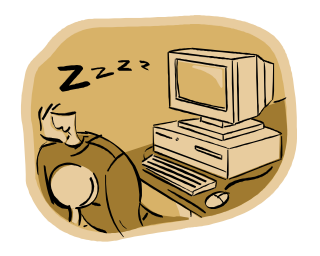

• Also, if an application state is "UOW Waiting", this application is NOT executing inside the Db2 kernel. Instead, the application is waiting for a remote request (usually outside of Db2) => not a Db2 issue.

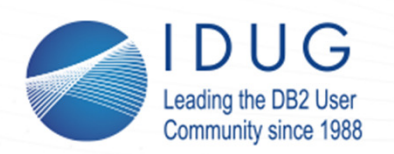

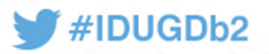

## **Trap Signals/Exceptions**

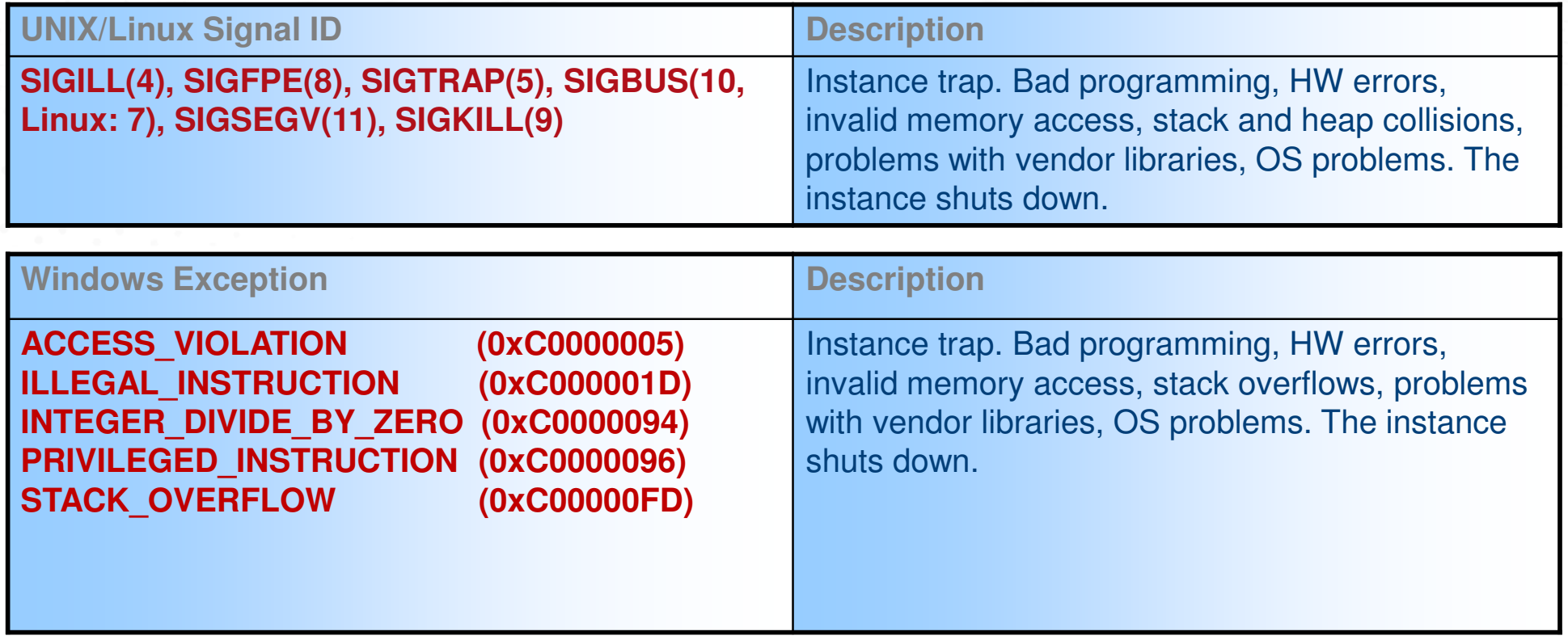

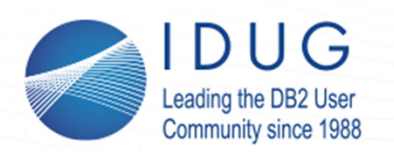

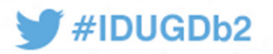

## **Abort Signals/Exceptions**

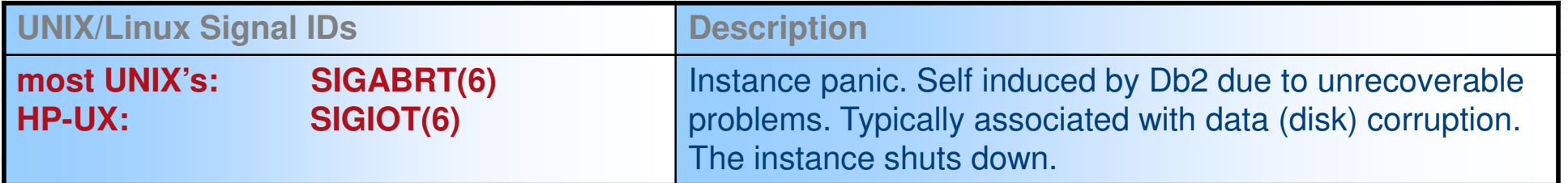

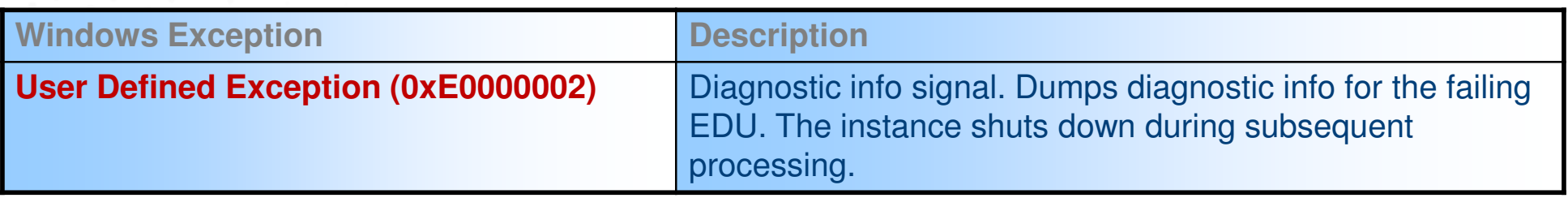

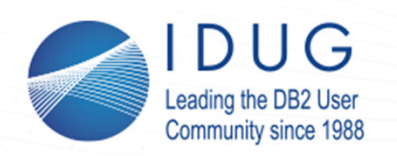

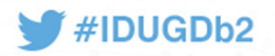

Pavel SustrIBM Toronto Lab psustr@ca.ibm.com@pavel\_sustr

Session code: C6

Please fill out your session evaluation before leaving!